## 回収予定表

回収予定表では、請求先ごとの回収予定を画面で確認したり、プリンタやエクセルに出力したりできます。

※指示画面の操作方法などは「帳票出力・基本操作」を参照してください。

## Point

・回収予定表で表示される金額は、請求締切時(都度請求の場合は売上伝票登録時)に売上金額 から作成した回収予定額です。その後に入金された金額は差し引きされません。 入金額を差し引きして確認したい場合は、「回収状況一覧表」「担当者別回収予定・実績表」を ご利用ください。

・回収予定表から回収予定額と同額の入金伝票を作成することができます。

1) 指示画面内容 補足

指示画面の項目で、画面の表記内容だけではわかりにくい項目を以下に説明します。 ① 回収予定日

集計する回収予定日の範囲を指定します。 システム日付の当月の1日~末日が自動表示されます。

- ② 請求締日 請求締日で絞り込んで集計します。 入金作成チェックを表示する場合は、検索時に指定必須です。
- ③ 入金作成 回収予定表から入金伝票を作成する場合は、「チェック表示」のチェックをONにして検索してください。
- ④ 作成する伝票の入金日 入金作成チェックを表示する場合は、検索時に指定必須です。
- 2) 詳細設定画面内容 補足
	- ⑤ 請求先の担当者、請求先の事業所 請求先の営業担当者、事業所で絞り込みます。 売上伝票の担当者や売上伝票の担当者が所属する事業所ではありません。
	- ⑥ 得意先分類、得意先区分 請求先の営業担当者、事業所で絞り込みます。

●回収予定データについて

回収予定データは請求締切処理を行った時に作成されます。従って請求締切処理を行っていない場合は 回収予定表に出力されません。

回収予定データは請求先の回収方法(得意先マスタに設定)にしたがって、請求先別に作成されます。

締日別の回収予定データは得意先登録(個別表示)または入金入力で「回収予定確認」ボタンを クリックすることにより確認できます。

月締の得意先の場合、回収予定データは締切処理を行うたびに再作成されます。 都度請求の得意先の場合は、売上伝票作成時に作成されます。

マスタの締日を変更した場合、以前の締切処理で作成した回収予定データが削除できません。 このようなときに回収予定データが残ってしまった場合は、得意先登録の個別表示画面から 「回収予定確認」画面を表示し、「選択行を削除」ボタンをクリックして削除して下さい。

## 3) 表示項目説明

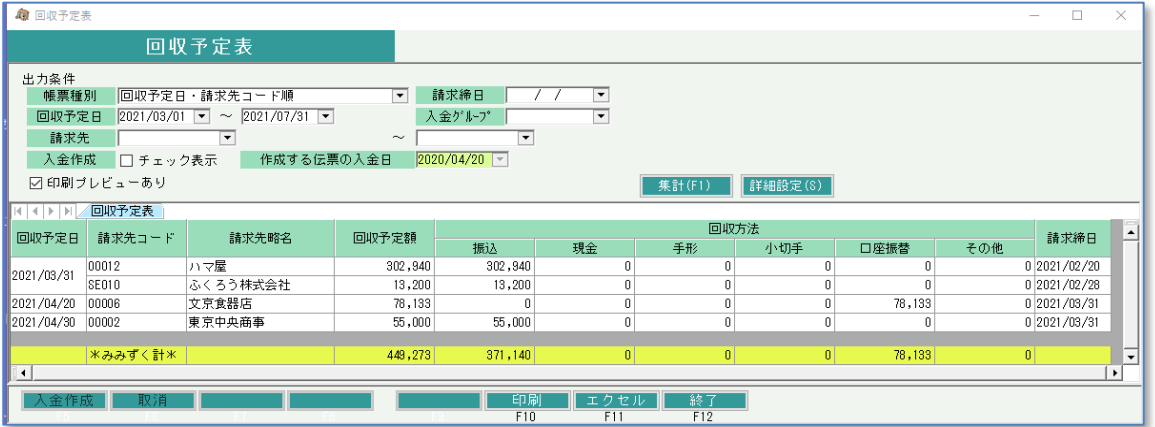

- ①タブ別表示・・帳票種別でXXX別を選択するとXXXごとにタブ別表示します。会社計は最終タブに表示 します。
- ②回収予定日・・・帳票種別で「回収予定日・得意先コード順」を選択すると先頭列に回収予定日が表示 されます。
	- 回収予定日は
		- 年月部分=請求締切日の年月+回収・支払方法マスタの回収加算月
		- 日付部分=回収・支払方法マスタの回収日
	- で計算されます。
- ③請求先コード・請求先略名・・・帳票種別で「請求先コード・回収予定日順」を選択すると先頭列に 得意先が表示されます。

④回収予定額・・・回収方法の種別ごと金額をすべて合計した金額です。 ⑤回収方法(振込、現金、手形、小切手、相殺、その他)・・・回収種別ごとに金額を表示します。

⑥請求締日・・・回収予定に対応する請求締日です。

注意)

回収予定額は月締の場合は請求締切処理にてデータが確定します。 回収条件は、この締切処理時点で得意先マスタに設定されている回収条件が採用されます。 運用途中で回収条件を変更する場合は、変更前の条件での請求期間が請求済みであることを 確認の上、変更してください。

また、都度請求の場合は売上伝票登録時点でのマスタ内容が採用されます。 運用途中で回収条件を変更する場合は、変更前の条件での売上が登録済みであることを 確認の上、変更してください。

- 4) 入金伝票を作成する手順
	- ① 検索条件で以下を指定してください。
		- ・ 入金作成 「チェック表示」 チェックをON
		- ・ 作成する伝票の入金日 ・・・ 入金伝票の入金日に設定されます。
		- ・ 請求締日 ・・・ 回収予定が作成された請求締切日です。

回収予定日の範囲は任意の期間を指定してください。

- ② 「集計(F1)」ボタンをクリックします。
- ③ 検索結果から、入金伝票を作成する得意先のデータの「入金作成」チェックをONにします。

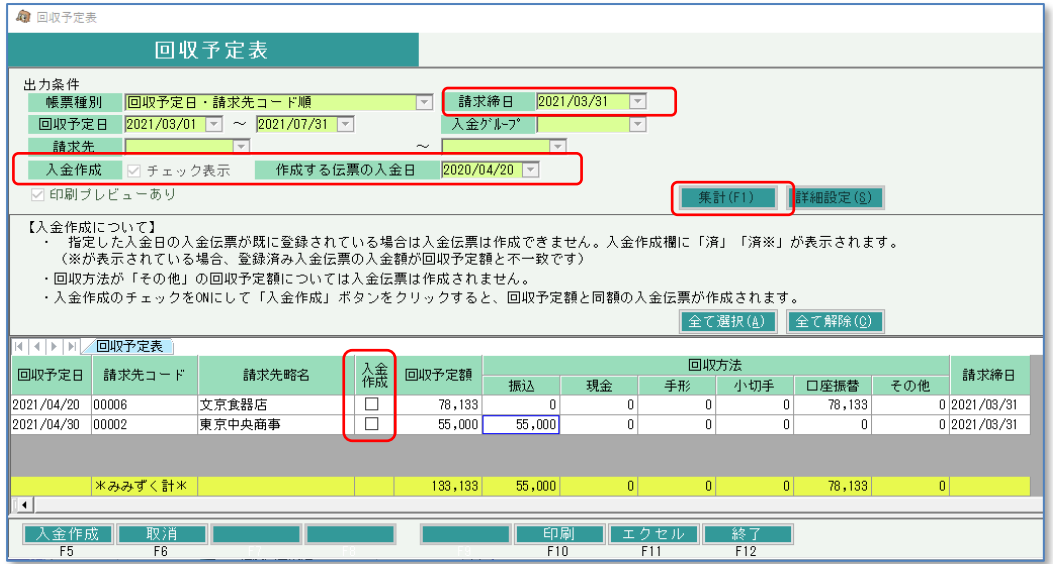

作成する伝票の入金日に、既に入金伝票が登録されている場合、「入金作成」には 「済」が表示され、チェックをONにすることはできません。 (既に登録済みの入金伝票の金額が回収予定額と異なる場合は「済※」が表示されます)

④ 「入金作成」ボタンをクリックすると、入金伝票が作成されます。

以下の場合は入金伝票を作成できません。

- ・ 指定した「作成する伝票の入金日」が(運用設定の)入力可能年月日範囲外
- ・ 入金伝票の採番方法が「手入力」の場合
- ・ 得意先マスタの使用区分が「使用しない」場合
- ・ 入金日から算出される請求締日が請求確定済みの場合
- ・ 回収予定額を作成した後に売上伝票、契約伝票(前受請求)の金額が変更されている場合
- ・ 契約伝票(前受請求)がある場合で、指定した入金日以降の日付で売上伝票が登録済み の場合
- ※ 定期売上オプションを利用している場合、請求締日が一致する売上伝票および契約伝票 (前受請求)から集計を行います。 契約伝票(前受請求)の金額は、前受入金として入金伝票が作成されます。